1.浏览器输入 外网地址: http://zhyl.nyfy.com.cn:50415/#/ (建议谷歌浏览器) 2.首次登录用户,根据系统说明要求进行账号注册 3.注册成功,等待机构审核,短信通知,根据短信内容登录系统

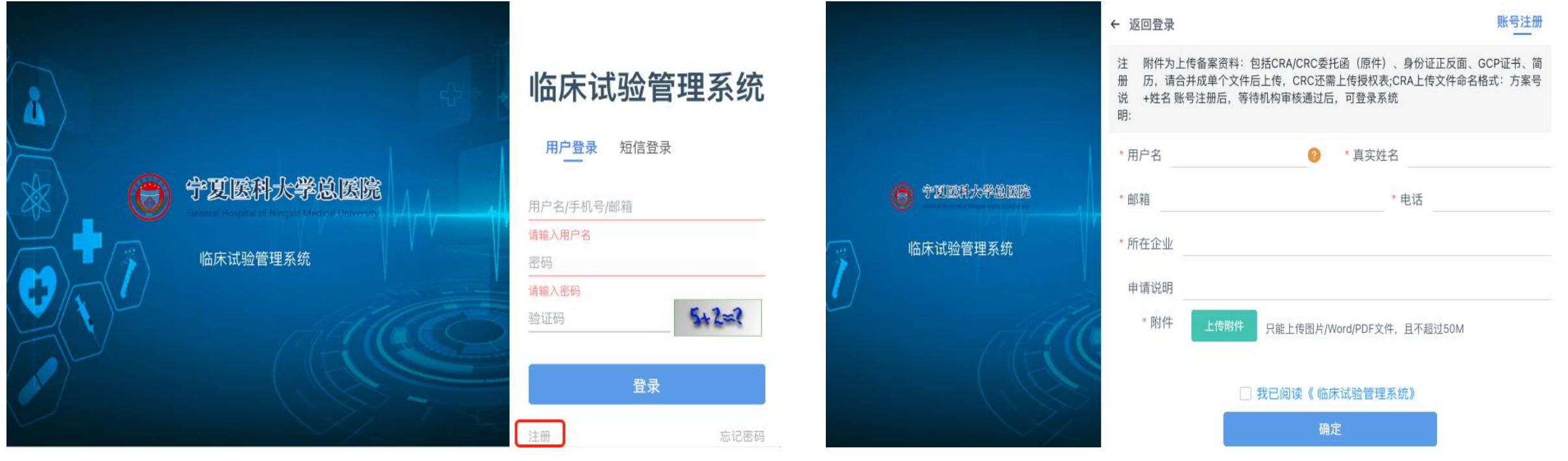

## 1.用户初次登录系统,强制修改密码

2.如有遗忘,可通过忘记密码或联系机构老师重置密码 3.重置后密码,短信通知

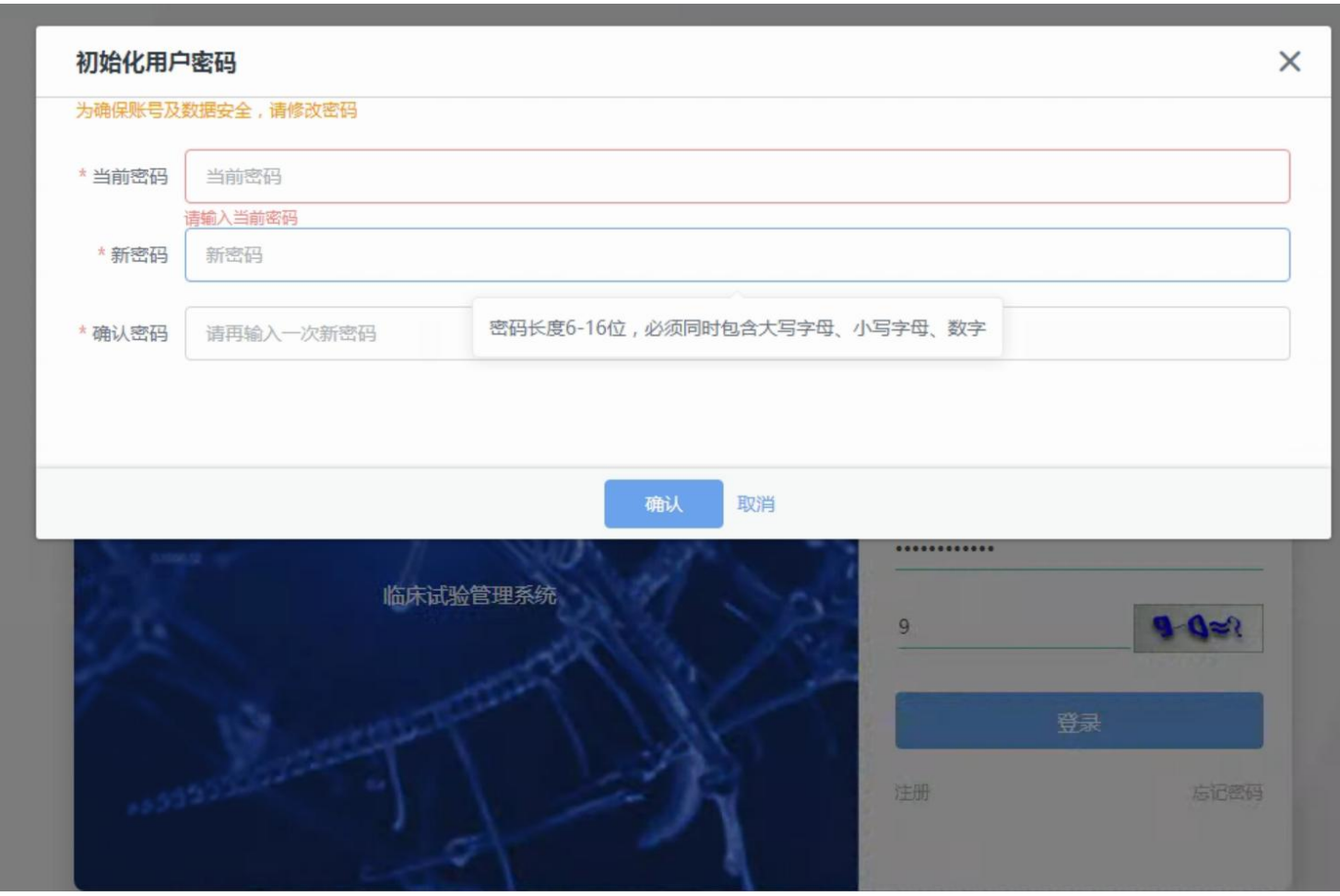

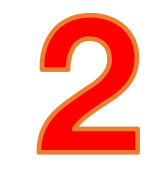

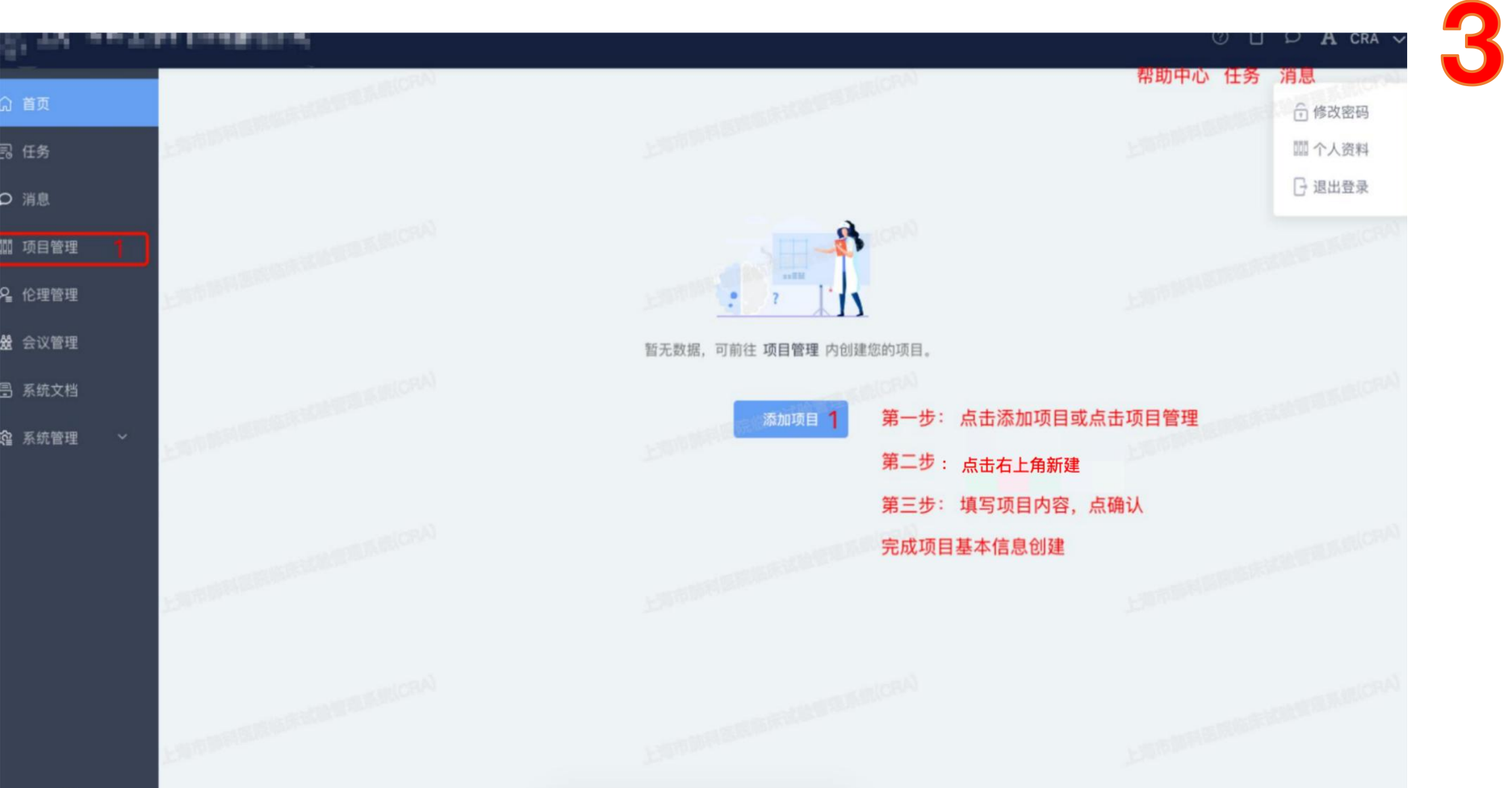

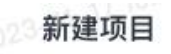

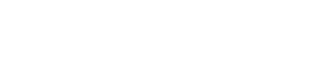

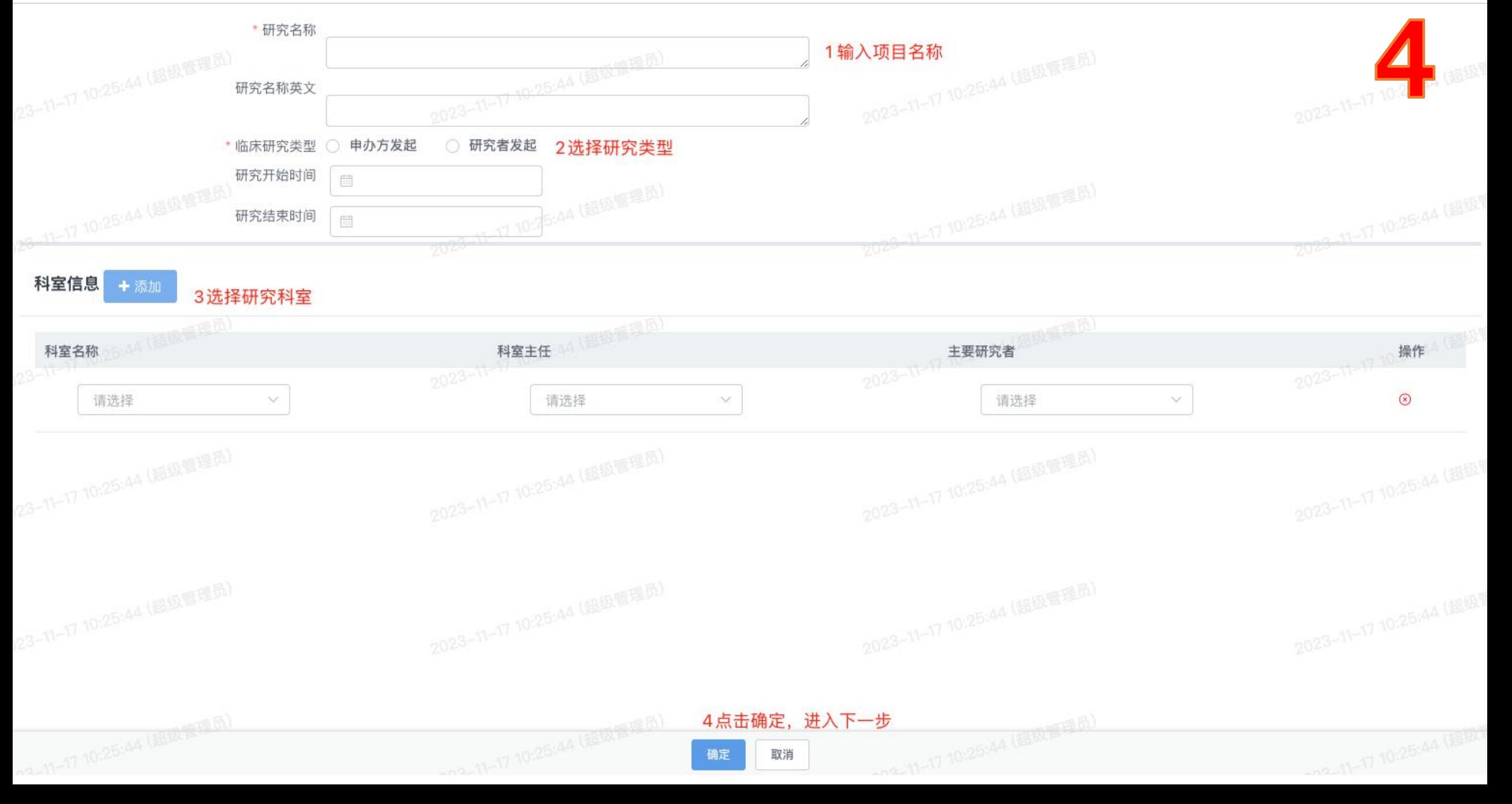

## 末知 医渡云测试项目1117

 $\langle$ 

试验分类: 药物 启动日期: 科室: 呼吸内科 主要研究者: 张淑香

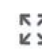

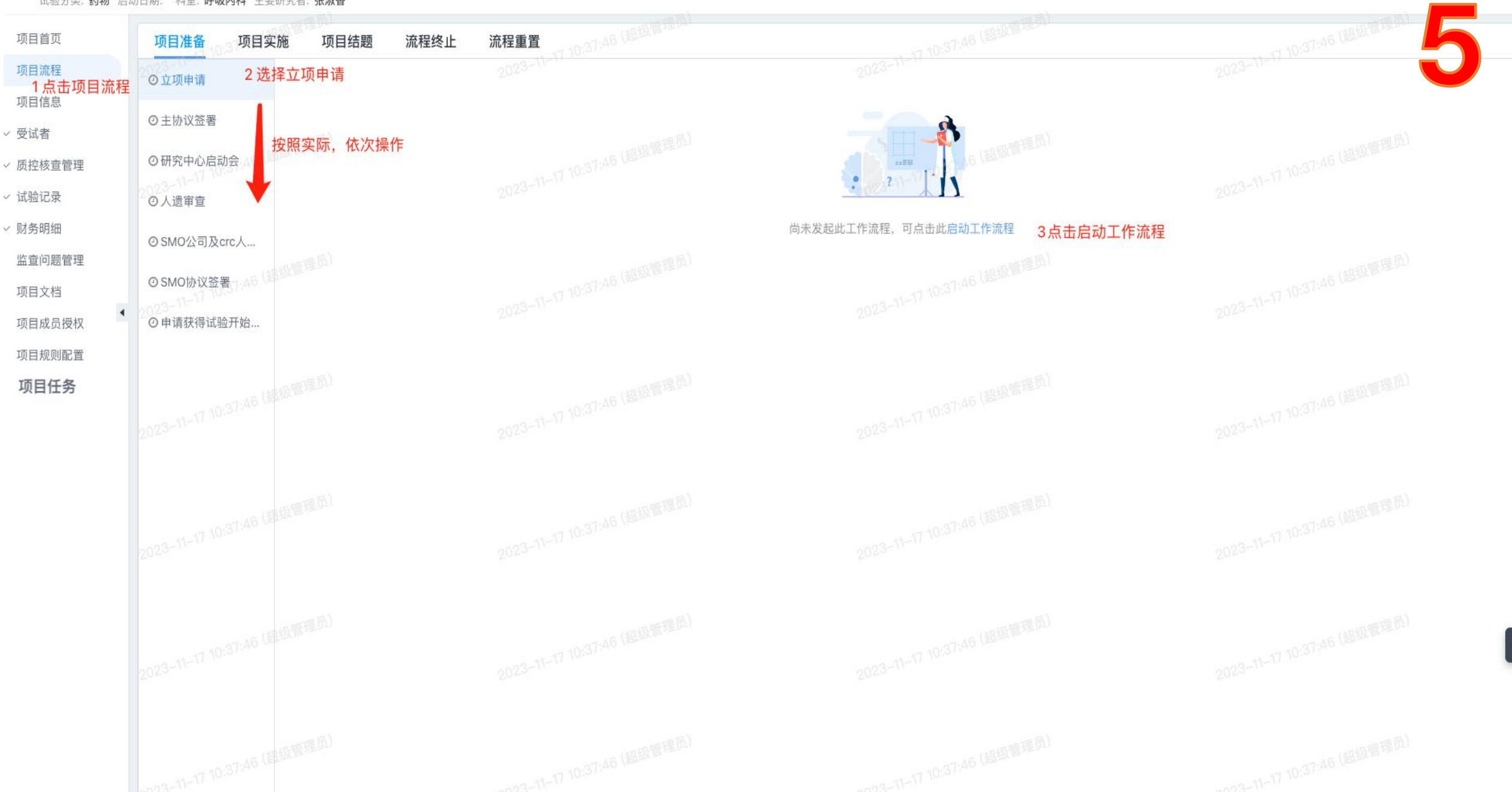

## 新建 医渡云测试项目1117

 $\langle$ 

试验分类: 药物 启动日期: 科室: 呼吸内科 主要研究者: 张淑香

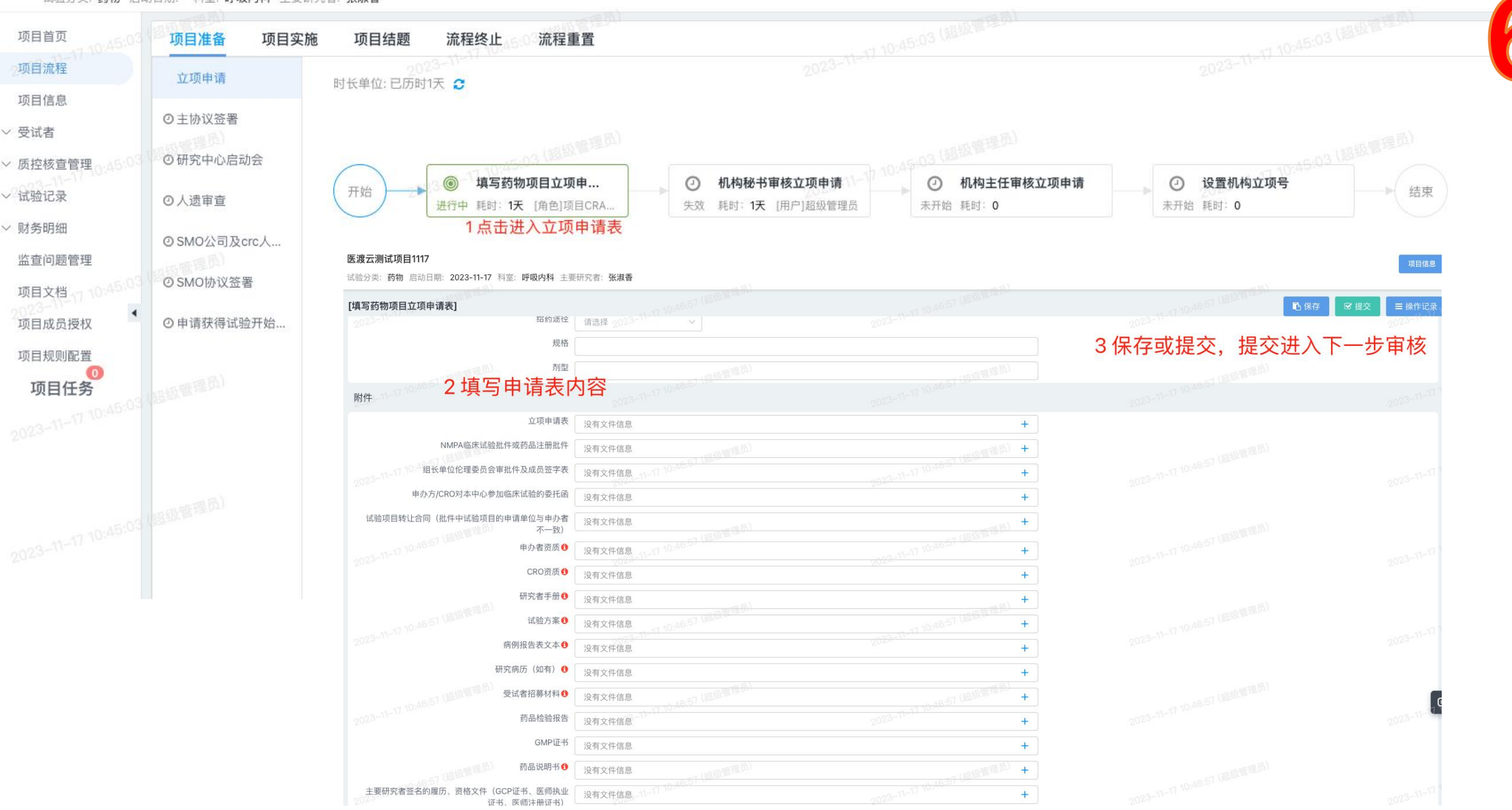

1.下拉框没有数据, 找机构老师维护;

2.有问题微信群进行咨询;